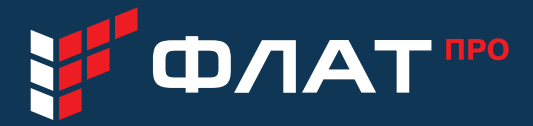

Краткое руководство пользователя IP телефон Flat-Phone C10

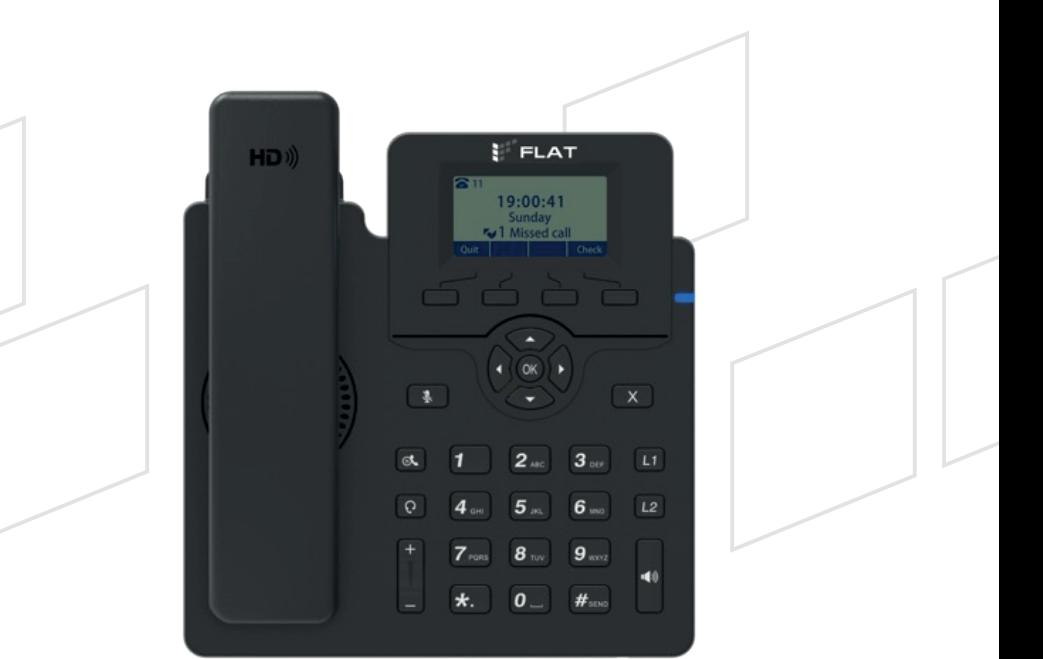

# КРАТКОЕ РУКОВОДСТВО ПОЛЬЗОВАТЕЛЯ IP-TEJE POH FLAT-PHONE C10

тел: + 7 (499) 551-77-78 www.flat-pro.ru e-mail: info@flat-pro.ru

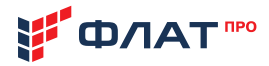

# 1. OCHOBHLIE CBELIEHVA

Настоящее Руководство пользователя предназначено для ознакомления с техническими характеристиками, принципом быстрого запуска в работу IP-телефонов моделей Flat-Phone C10 (в дальнейшем IP-телефоны). Отличие в комплектации моделей С10 и С10Р друг от друга:

• Flat-Phone C10 поддерживает технологию РоЕ, блок питания в комплект не входит.

• Flat-Phone C10P поддерживает технологию РоЕ, внешний блок питания входит в комплект телефона.

Flat-Phone C10 (далее IP-телефон) многофункциональный IP-телефон, предназначенный для подключения к телефонной сети через линии широкополосного доступа (Ethernet) по протоколу SIP. Телефон разработан с учетом требований сотрудников, менеджеров и руководителей, активно пользующихся телефонной связью.

К эксплуатации IP-телефона допускаются специалисты, изучившие данное Краткое руководство пользователя и прошедшие инструктаж по технике безопасности на рабочем месте.

# 2. КОМПЛЕКТАЦИЯ

#### ΚΟΜΠΠΕΚΤ ΠΟΣΤΑΒΚΙΛΙΡ-ΤΕΠΕΦΟΗΔΟ

IP-tenemou Flat-Phone C10

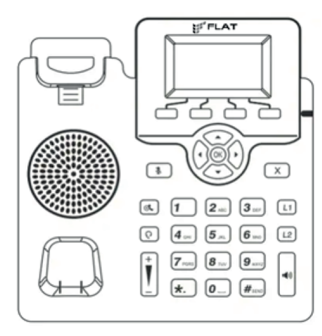

**Телефонная** трубка

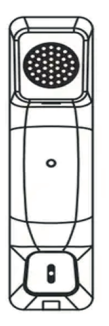

Кабель для полключения телефонной трубки

**Полставка** 

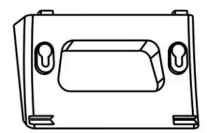

Сетевой кабель **Ма**даптер питания (Flat-Phone C10Ð)

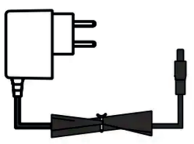

#### ДОКУМЕНТАЦИЯ:

Краткое руководство по эксплуатации Гарантийный талон

Паспорт (в электронном виде по адресу http://flat-pro.ru/doc) Руководство по эксплуатации (в электронном виде по адресу http://flat-pro.ru/doc) Программное обеспечение для автоконфигурирования IP-телефонов Flat Device Manager (в электронном виде по адресу http://flat-pro.ru/doc).

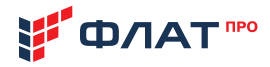

# З. ПОДКЛЮЧЕНИЕ IP-ТЕЛЕФОНА

Прикрепите подставку к IP-телефону и отрегулируйте угол наклона, как показано на рисунке ниже:

A) Настольная установка IP-телефона

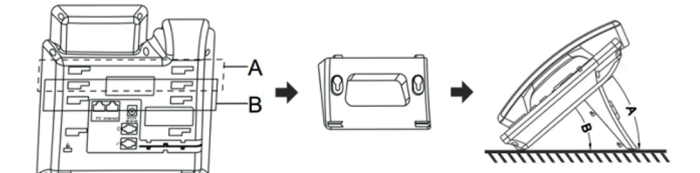

Б) Настенное крепление IP-телефона

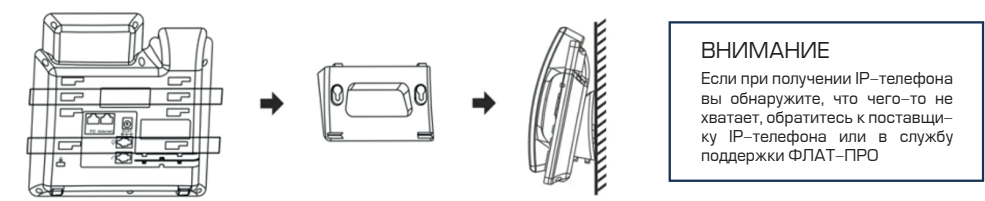

Подключите трубку, гарнитуру, сетевой кабель ЛВС и блок питания (при наличии), как показано на рисунке ниже:

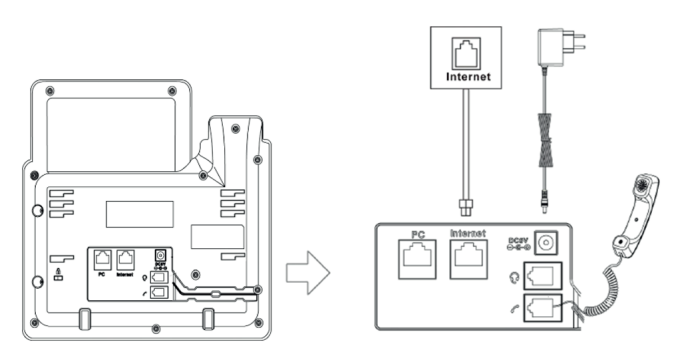

Примечание: Подключение к ПК и гарнитуры являются необязательными. Блок питания подключается только для комплектации Flat-Phone C10P

тел: + 7 (499) 551-77-78 e-mail: info@flat-pro.ru

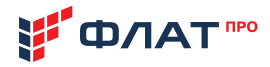

# 4. ВНЕШНИЙ ВИД И КЛАВИШИ ІР-ТЕЛЕФОНА

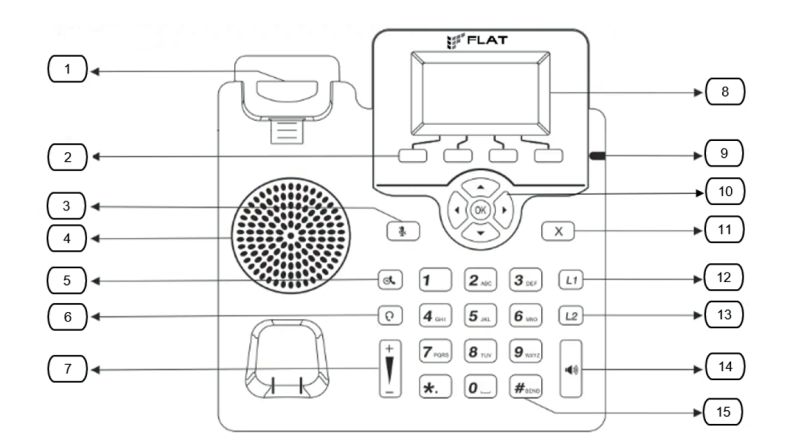

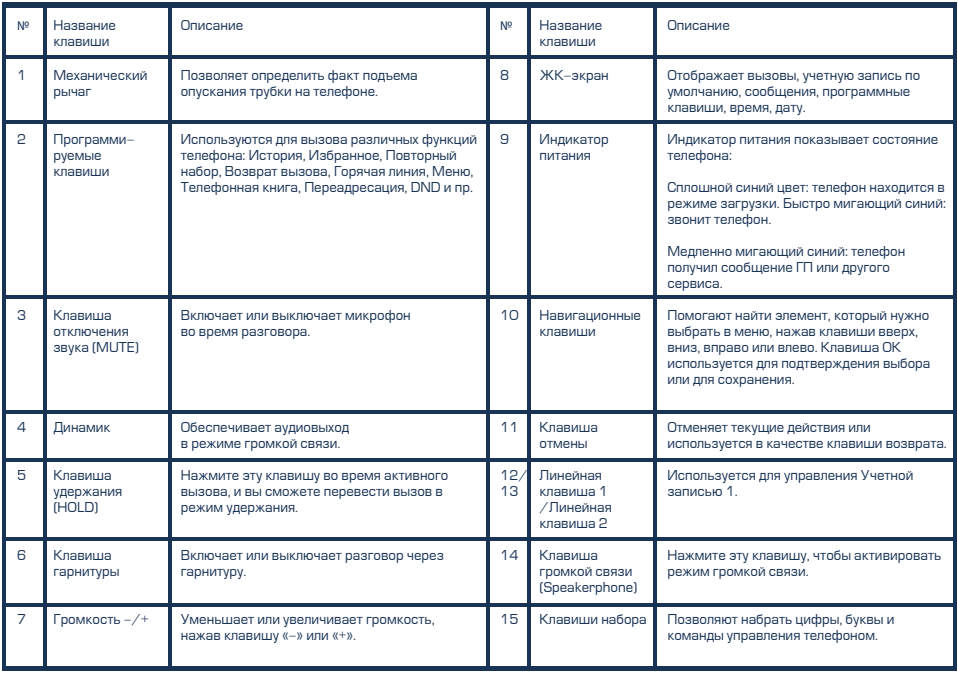

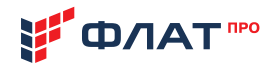

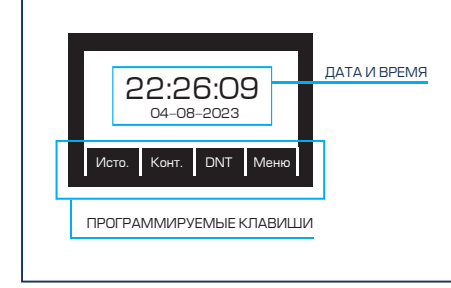

ЖК-экран телефона отображает: строку состояния, статус учетных записей, дату и время, названия запрограммированных клавиш и Т.Д.

### На экране могут отображаться следующие иконки:

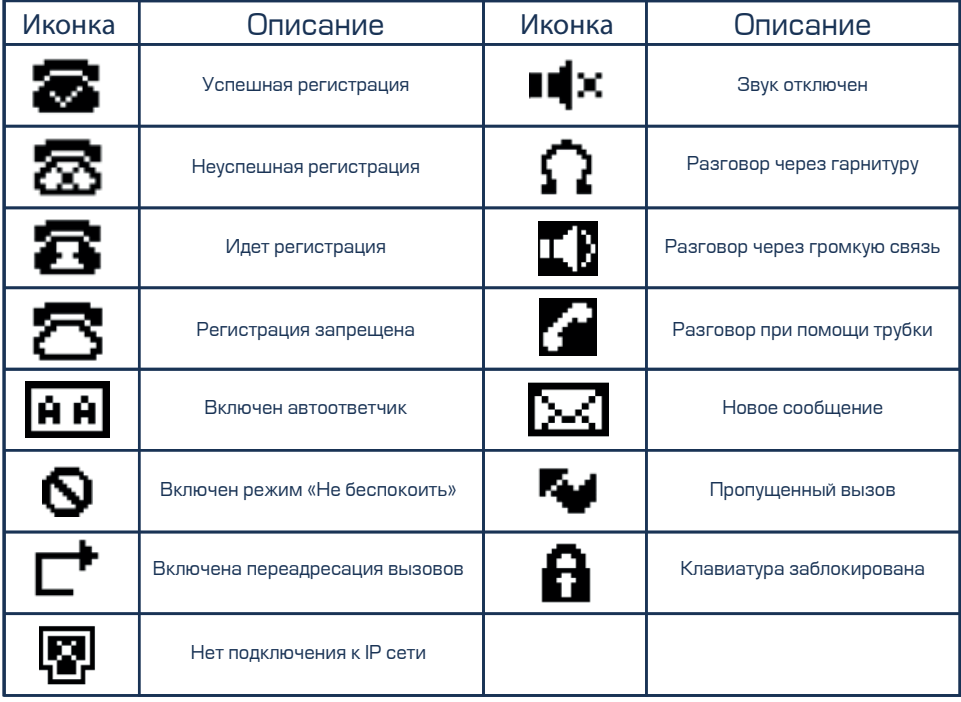

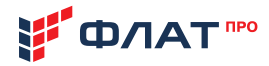

# 5. БАЗОВАЯ НАСТРОЙКА ІР-ТЕЛЕФОНА

Существует три способа настройки IP-телефона:

- Настройка через пользовательский интерфейс на IP-телефоне;
- $\cdot$  Настройка через Web-интерфейс на вашем ПК;
- $\cdot$  Настройка с помощью системы автоконфигурирования IP-телефонов ФЛАТ Device Manager:

### Настройка через пользовательский интерфейс на IP-телефоне

Экран и клавиатура IP-телефона позволяют выполнять все задачи управления вызовами и изменять основные настройки непосредственно на самом телефоне.

# **IIIAF 1. HACTPOJÄKA CETIA**

По умолчанию телефон пытается связаться с DHCP-сервером в вашей сети, чтобы получить от него сетевые настройки: IP-адрес, маску подсети и адрес сетевого шлюза.

При необходимости вы можете настроить параметры сети вручную.

1. Нажмите программную клавишу Меню, выберите Настройки > Дополнительные настройки, введите пароль (по умолчанию «admin»), а затем выберите Сеть > LAN-Порт > IPv4/IPv6 нажмите «ОК»

2. Выберите Статический адрес или РРРоЕ. Если вы выбираете статический IP-адрес, вам необходимо ввести IP-адрес, маску подсети, адрес шлюза и DNS. При выборе PPPoE необходимо ввести имя пользователя и пароль PPPoE.

3. Нажмите программную клавишу «Сохранить», чтобы применить выполненные настройки. На этом базовая настройка сети завершена.

# ШАГ 2. НАСТРОЙКА УЧЕТНОЙ ЗАПИСИ

1. Нажмите программную клавишу Меню, выберите Настройки > Дополнительные настройки, введите пароль (по умолчанию «admin»), а затем выберите Учетная запись. нажмите «ОК»

2. IP-телефон Flat-Phone C10 поддерживает работу до 2- SIP учетных записей одновременно. Выберите учетную запись 1 или 2 для настройки.

Данные для подключения к IP-телефону «по умолчанию»:  $M$ мя пользователя – admin Пароль: admin

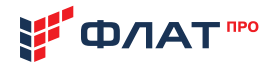

### Ниже приводится расшифровка базовых параметров учетной записи, доступных для конфигурирования:

• Имя, отображаемое на телефоне: имя, которое будет отображаться на ЖК-экране вашего телефона для идентификации вашей учетной записи.

• Имя, отображаемое у абонента; имя, которое отображается как идентификатор вызываю- $III$ его абонента когла вы лепаете вызов

• Имя регистрации (Логин): логин выданный SIP провайдером или администратором IP ATC для регистрации на сервисе (SIP ID). Используется для аутентификации (обязательное поле).

• Имя пользователя: номер, прелоставленный Интернет-провайлером или алминистратором IP АТС для аутентификации. Часто совпадает с Именем регистрации (обязательное  $none$ ).

• Пароль: пароль, предоставленный Интернет-провайдером или администратором IP АТС. Используется для авторизации на SIP-сервере (обязательное поле).

• Адрес SIP-сервера 1: адрес SIP-сервера, предоставленный Интернет-провайдером или администратором IP АТС для подключения к сервису (обязательное поле).

• Порт SIP-сервера 1: порт SIP-сервера, предоставленный Интернет-провайдером или администратором IP ATC для подключения к сервису (обязательное поле).

### Дополнительные сведения о параметрах учетной записи можно найти в Руководстве по эксплуатации (в электронном виде по адресу http://flat-pro.ru/doc)

### Настройка через WEB-интерфейс на вашем ПК

Для доступа к WEB-интерфейсу телефона необходимо узнать его IP адрес. Нажмите «ОК» когда телефон находится в режиме ожидания звонка, на ЖК-дисплее в поле «1 LAN» отобразится текущий IP адрес телефона.

Откройте Web-браузер на вашем ПК, в адресной строке введите IP-адрес (например, http://192.168.1.110). и нажмите Enter. В открывшемся окне авторизации введите «Имя пользователя» и «Пароль» и нажмите «Логин».

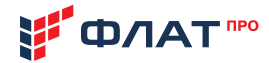

# **IIIAF 1. HACTPOI DE LA CETIA**

Выберите пункт меню: Сеть > Основная информация и настройте параметры порта LAN и порта РС. При необходимости более тонкой настройки сетевых параметров, например для настройки VLAN, VPN, SNMP, TR069, LLDP, локального RTP, QoS и 802.1x и пр. выберите меню Сеть > Расширенные настройки.

Дополнительные сведения о настройках сетевых параметров можно найти в Руководстве по эксплуатации (в электронном виде по адресу http://flat-pro.ru/doc)

# **VIDNE E À VISTEME DE LA 1111 A 2. IN 12. IL ESTADE LA 1111 A 2. IL ESTADE LA 1111 A 2. IL ESTADE LA 1111 A 2.**

Выберите пункт меню: Учетная запись > Основная информация для настройки основной информации учетной записи. Пояснения к параметрам учетной записи см. в разделе «Настройка через пользовательский интерфейс на IP-телефоне».

Вы можете задать расширенные настройки учётной записи, например, настроить кодеки, параметры трансляции DTMF, подключение за NAT и пр. для своей учетной записи.

Дополнительные сведения о настройках учетных записей можно найти в Руководстве по эксплуатации (в электронном виде по адресу http://flat-pro.ru/doc)

### Настройка с помощью системы автоконфигурирования IP-телефонов ФЛАТ device manager

Для пользователей IP-телефона Flat-Phone бесплатно предоставляется лицензия на программное обеспечение ФЛАТ Device Manager для одновременной настройки и обслуживания не более 10 IP-телефонов. Вы можете скачать программное обеспечение и руководство по установке и эксплуатации данного ПО с нашего сайта: http://flat-pro.ru/doc.

ФЛАТ Device Manager – один из наиболее удобных среди представленных сегодня на россий– ском рынке сервисов централизованного управления SIP-телефонами. Управление реализовано через единый web-интерфейс с широкой линейкой инструментов для индивидуальной или групповой настройки телефонных аппаратов в коммуникационной системе.

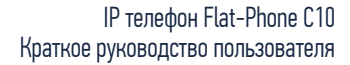

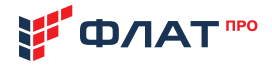

# 6. ИСПОЛЬЗОВАНИЕ ІР-ТЕЛЕФОНА

### **ИСХОЛЯШИЕ ВЫЗОВЫ**

#### Обычный вызов

- о Поднимите трубку
- о Наберите номер абонента
- о Нажмите клавишу «Вызов» или «ОК»

#### Громкая связь

- o Не снимая трубку нажмите клавишу «Громкая связь» (14)
- - 1864 Iañebarte номер абонента
		- о Нажмите клавишу «Вызов» или «ОК»

#### Вызов через гарнитуру

- о После подключения гарнитуры, нажмите клавишу ее активации (6)<br>© о Наберите номер абонента
	- о Наберите номер абонента
	- о Нажмите клавишу «Вызов» или «ОК»

Примечание: во время разговора вы можете переключаться между гарнитурой, громкой связью и режимом телефонной трубки, нажав соответствующую клавишу или подняв телефонную трубку.

### ВХОДЯЩИЕ ВЫЗОВЫ

#### OTRET HA BHISOB

о Поднимите трубку

#### Ответ на вызов через громкую связь

 $\left| \right\rangle$ о Не снимая трубку нажмите клавишу «Громкая связь» (14)

#### Ответ на вызов с использованием гарнитуры

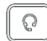

 $\Omega$  о Нажмите клавишу активации гарнитуры (6)

#### Примечание:

Вы можете отклонить входящий вызов, нажав программную клавишу «Отклонить».

### 3ABEPI LIEHIJE BHI30BA

#### Обычный вызов

o Положите трубку или нажмите клавишу «Отмена» (11)

#### Громкая связь

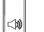

 $^{\text{\tiny{(3)}}}$ о Нажмите клавишу «Громкая связь» (14) или нажмите клавишу «Отмена» (11)

#### Вызов через гарнитуру

 $\Omega$  о Нажмите клавишу гарнитуры (6) или нажмите клавишу «Отмена» (11)

тел: + 7 (499) 551-77-78 e-mail: info@flat-pro.ru

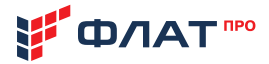

ں

# ΟΤΚΠЮΥΕΗΙΛΕ ΜΙΛΚΡΟΦΟΗΑ

Если во время разговора необходимо отключить микрофон, чтобы собеседник вас не слышал, необходимо нажать клавишу отключения звука [3]. Для возврата к трансляции звука нажмите эту клавишу повторно.

## ПОВТОРНЫЙ НАБОР

Нажмите программную клавишу «История», при помощи навигационных клавиш «Вверх» или «Вниз» (10) выберите нужную запись и Нажмите клавишу «Вызов» или  $\kappa$ OK»

## УДЕРЖАНИЕ ВЫЗОВА

#### Постановка вызова на удержание

Во время активного разговора нажмите Клавишу удержания (5)

#### Снятие вызова с удержания

Если на удержании находится только один вызов, нажмите клавишу удержания (5) или программную клавишу «Возобновить».

Если на удержании находится более одного вызова, при помощи навигационных клавиш «Вверх» или «Вниз» [10] выберите нужный вызов, а затем нажмите «ОК» или программную клавишу «Возобновить».

### ПЕРЕВОД ВЫЗОВА С УВЕДОМЛЕНИЕМ

- Во время разговора с абонентом нажмите программную клавишу «Перевод». Текущий  $\overline{O}$ вызов будет поставлен на удержание.
- о Введите номер телефона, на который необходимо перевести вызов и нажмите программную клавишу «Вызов»
- $\Omega$ После ответа абонента сообщите ему о переводе вызова, затем нажмите программную клавишу «Перевод» и положите трубку.

## ПЕРЕВОД ВЫЗОВА БЕЗ УВЕДОМЛЕНИЯ

- Во время разговора с абонентом нажмите программную клавишу «Перевод».  $\Omega$ Текущий вызов будет поставлен на удержание.
- о Введите номер телефона, на который необходимо перевести вызов.
- $\Omega$ Нажмите программную клавишу «Перевод» и положите трубку.

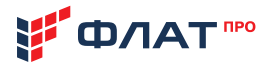

# PE ЖИМ НЕ БЕСПОКОИТЬ (DND)

Нажмите программную клавишу DND, когда телефон находится в режиме ожидания. На дисплее отобразиться иконка «Включен режим «не беспокоить»».

Для расширенной настройки режима DND нажмите программную клавишу **Меню > Опции > Режим DND.** Активируйте режим DND и задайте настройки.

## ΤΕΠΕΦΟΗΗΔЯ ΚΗΙΛΓΑ

#### Добавление контакта в телефонную книгу

- о Нажмите программную клавишу «Контакты», когда телефон находится в режиме ожидания, выберите Локальная телефонная книга > Все контакты.
- о Нажмите программную клавишу «Добавить», чтобы добавить контакт в телефонную книгу.
- о Введите информацию о контакте в соответствующие поля и нажмите программную клавишу «Сохранить».

#### Удаление контакта из телефонной книги

- о Нажмите программную клавишу «Контакты», когда телефон находится в режиме ожидания, выберите Локальная телефонная книга > Все контакты.
- о При помощи навигационных клавиш «Вверх» или «Вниз» (10) выберите нужный контакт, нажмите программную клавишу «Действие», в предложенном списке действие выберите «Удалить».
- о Нажмите «ОК» для подтверждения удаления, когда на ЖК-экране отображается «Удалить этот контакт?».

## ΡΕΓΥΠΙΛΡΟΒΚΑ ΓΡΟΜΚΟΣΤΙΛ

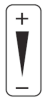

Нажмите клавишу «Громкость  $-\frac{1}{2}$  (7) во время разговора, чтобы отрегулировать громкость динамика трубки/спикерфона/гарнитуры. Нажмите эту же клавишу, когда телефон находится в режиме ожидания или звонит, чтобы отрегулировать громкость звонка.

Вы также можете нажать программную клавишу **Меню > Настройки > Основные настройки >** Настройка громкости для регулировки громкости разговора, громкости тона, громкости звонка, громкости микрофона (телефонной трубки/гарнитуры/громкой связи), а также громкости нажатия клавиш.

# МЕЛОДИЯ ЗВОНКА

- о Нажмите Программную клавишу Меню, когда телефон находится в режиме ожидания, а затем выберите Настройки > Основные настройки > Мелодии звонка.
- о При помощи навигационных клавиш «Вверх» или «Вниз» [10] выберите нужную мелодию звонка, нажмите программную клавишу «Сохранить».

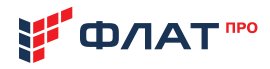

# 7. ТЕХНИЧЕСКИЕ ХАРАКТЕРИСТИКИ ТЕЛЕФОНА

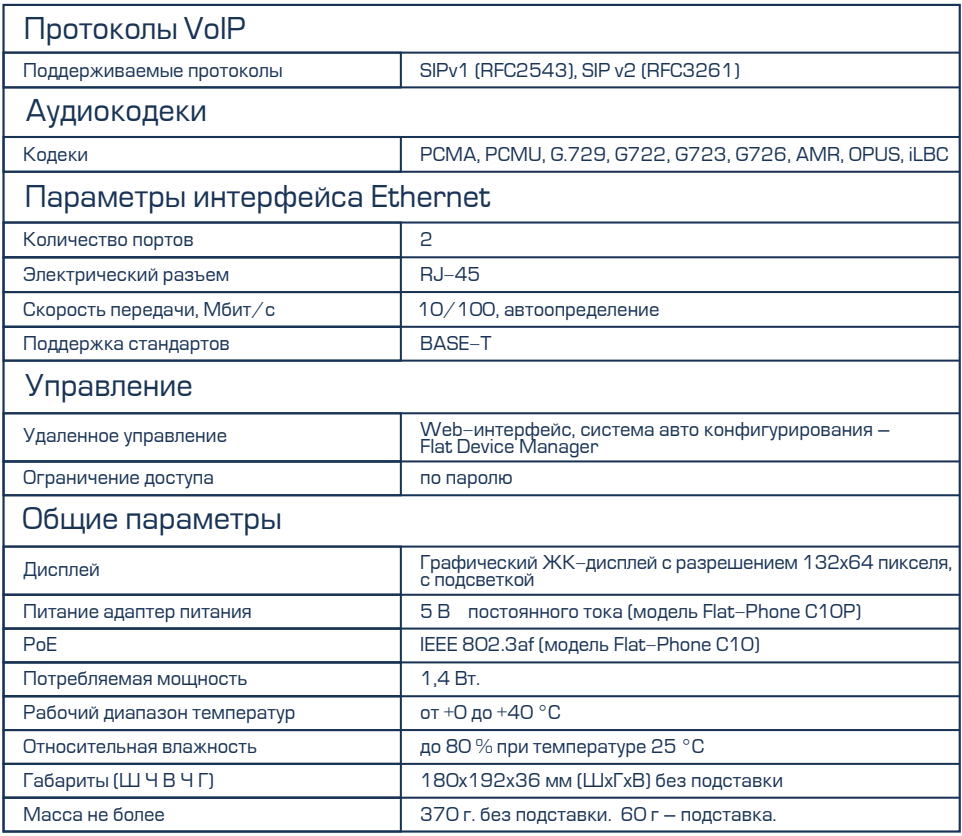

# 8. ПРАВИЛА ЭКСПЛУАТАЦИИ ТЕЛЕФОНА

#### 8.1. Меры безопасности

8.1.1. При работе с изделием должны соблюдаться основные правила работы с электронными устройствами. Запрещается производить ремонтные и монтажные работы IP-телефона при включённом питании.

8.1.2. Монтаж IP-телефона должен обеспечивать свободный доступ воздуха к нему.

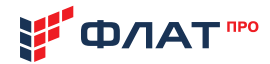

8.1.3. В случае попадания внутрь IP-телефона посторонних предметов или какой-либо жидкости, необходимо немедленно отключить питание и обратиться в сервисную службу для проведения технического осмотра изделия.

8.1.4. Запрещается эксплуатация IP-телефона, имеющего нарушения целостности корпуса, разъемов и кнопок на передней и задней панелях, нарушения изоляции проводов.

#### 8.2. Хранение и утилизация

8.2.1. IP-телефон должен храниться в полной заводской упаковке в помещениях с температурой воздуха от -10 С° до 60 С° и относительной влажности от 10 до 95% (без конденсации влаги) при температуре + 25  $\mathbb{C}^{\circ}$ .

8.2.2. Отработавший свой ресурс IP-телефон подлежит складированию и утилизации. IP-телефон нельзя выбрасывать с обычным хозяйственным мусором. Устройство следует отнести в пункт приема на утилизацию электрического и электронного оборудования. Для получения информации о месте расположения пунктов приема на утилизацию свяжитесь с органами местной власти

8.2.3. IP-телефон не содержит токсичных материалов.

# 9. ГАРАНТИИ ИЗГОТОВИТЕЛЯ

9.1. Предприятие изготовитель ООО «ФЛАТ-ПРО» гарантирует соответствие IP-телефона Flat-Phone C10 требованиям технических условий ТУ 26.30.23–003-54298102-2023, при соблюдении условий и правил хранения, транспортирования, монтажа и эксплуатации, установленных технической документацией.

9.2. Гарантия составляет один год со дня покупки IP-телефона, если иной более длительный срок не устанавливается при заключении договора купли-продажи IP-телефона, и/или заказе расширенной гарантии «ФЛАТ-ПРО».

9.3. Гарантии на IP-телефон не распространяются в следующих случаях:

- при воздействии огня, воды и неправильной эксплуатации;
- при наличии механических повреждений;
- при признаках самостоятельного ремонта;
- при признаках изменения внутреннего устройства;
- $\cdot$ при наличии признаков, вызванных попаданием внутрь посторонних предметов, жидкостей, насекомых;
- при повреждениях, вызванных несоответствием Государственным стандартам, действующим нормативно правовым актам параметров питающих, телекоммуни кационных, кабельных сетей и других подобных внешних факторов.

Серийный номер устройства указан на этикетке после символов "S/N:"

При необходимости подачи рекламаций, ремонта и замены, вышедшего из строя IP-телефона, а также для принятия претензий к качеству IP–телефона обратитесь в компанию, у которой приобретен данный продукт.

Изготовитель оставляет за собой право на возврат стоимости.

# **ТЕХНИЧЕСКАЯ** ПОДДЕРЖКА

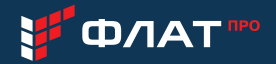

IP-телефон обеспечивается квалифицированным сопровождением в течение всего жизненного цикла. Любой пользователь может бесплатно воспользоваться доступом к документации, программному обеспечению и списку наиболее часто задаваемых вопросов (FAQ).

При обращении необходимо сообщить следующие данные:

- контактное лицо (Ф.И.О.):
- наименование организации:
- телефон (с кодом города);
- $\cdot$  E-mail:
- наименование и модель IP-телефона;
- дата приобретения;
- •серийный номер:
- версия программного обеспечения;
- ВОЗНИКШИЙ ВОПРОС.

Для обращения в службу технической поддержки вы можете воспользоваться следующими средствами связи:

тел + 7 (499) 551-77-78

www.flat-pro.ru

e-mail: info@flat-pro.ru